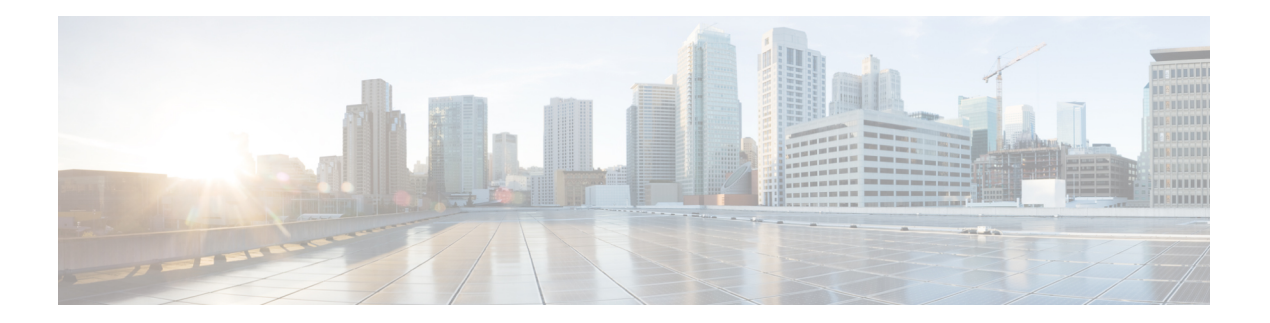

# **U Commands**

- [undebug](#page-1-0) all, on page 2
- update [license,](#page-2-0) on page 3
- [use-profile,](#page-3-0) on page 4
- [use-retry,](#page-4-0) on page 5
- [user-certdn-match,](#page-5-0) on page 6
- [username,](#page-6-0) on page 7
- username (iSCSI initiator configuration and iSLB initiator [configuration\),](#page-11-0) on page 12
- [userprofile,](#page-13-0) on page 14
- [user-pubkey-match,](#page-14-0) on page 15
- [user-switch-bind,](#page-15-0) on page 16

### <span id="page-1-0"></span>**undebug all**

To disable all debugging, use the undebug all command.

undebug all

**Syntax Description** This command has no arguments or keywords.

**Command Default** None.

**Command Modes**

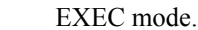

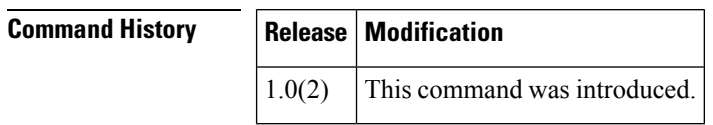

**Usage Guidelines** Use this command to turn off all debugging.

**Examples** The following example shows how to disable all debugging on the switch:

switch# **undebug all**

#### **Related Commands Command Description** no debug Also disables all debug commands configured on the switch. all show debug Displays all debug commands configured on the switch.

### <span id="page-2-0"></span>**update license**

To update an existing license, use the update license command in EXEC mode.

update license url | bootflash: | slot0: | volatile: new\_license\_file old\_license\_ file

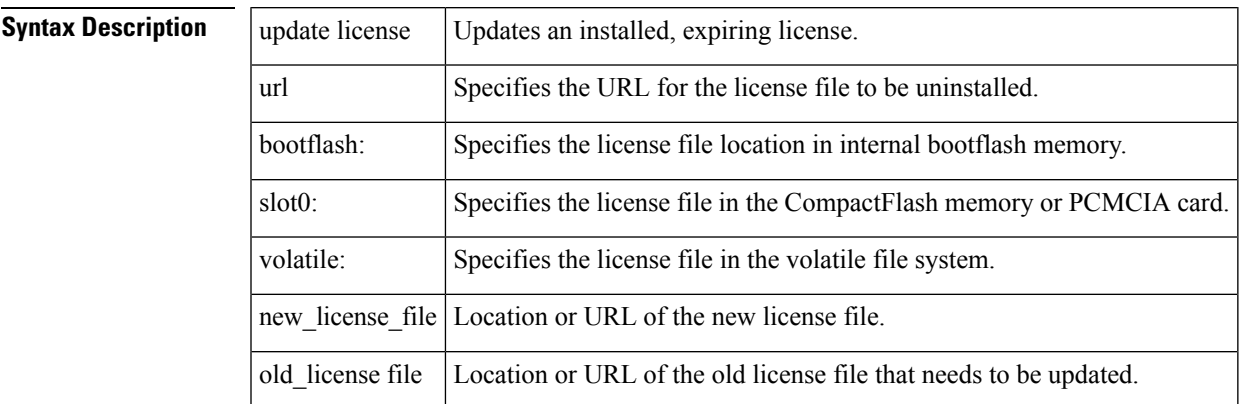

#### **Command Modes**

EXEC mode.

#### **Command History Release Modification**

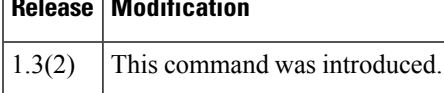

**Examples** The following example updates a specific license:

```
switch# update license bootflash:sanextn2.lic sanextn1.lic
Updating sanextn1.lic:
SERVER this host ANY
VENDOR cisco
# An example fcports license
INCREMENT SAN_EXTN_OVER_IP cisco 1.000 permanent 1 HOSTID=VDH=ABCD \
        NOTICE=<LicFileID>san_extn1.lic</LicFileID><LicLineID>0</LicLineID> \
        SIGN=33088E76F668
with bootflash:/sanextn2.lic:
SERVER this host ANY
VENDOR cisco
# An example fcports license
INCREMENT SAN_EXTN_OVER_IP cisco 1.000 permanent 1 HOSTID=VDH=ABCD \
        NOTICE=<LicFileID>san_extn2.lic</LicFileID><LicLineID>1</LicLineID> \
        SIGN=67CB2A8CCAC2
Do you want to continue? (y/n) y
Updating license ..done
```
# <span id="page-3-0"></span>**use-profile**

To bind a profile to the FCIP interface, use the use-profile option. To disable a configured profile, use the no form of the option.

use-profile profile-id no use-profile profile-id

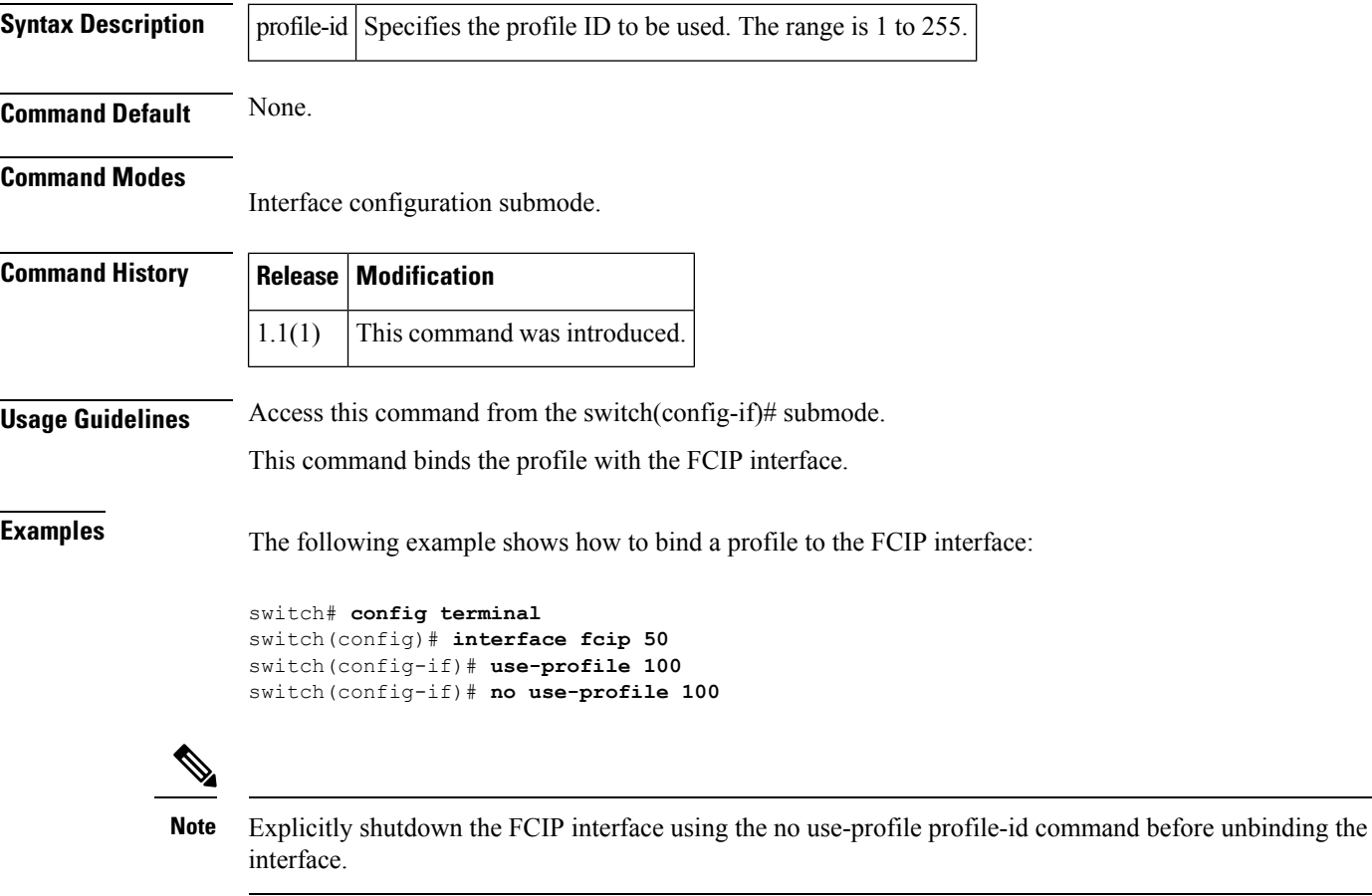

**Related Commands Command Description** show fcip Displays information about the FCIP profile. show interface fcip Displays an interface configuration for a specified FCIP interface.

### <span id="page-4-0"></span>**use-retry**

To specify send retry details for the gRPC transport protocol, use the use-retry command. To remove the send retry details, use the no form of this command.

use-retry size buffer\_size

no use-retry size

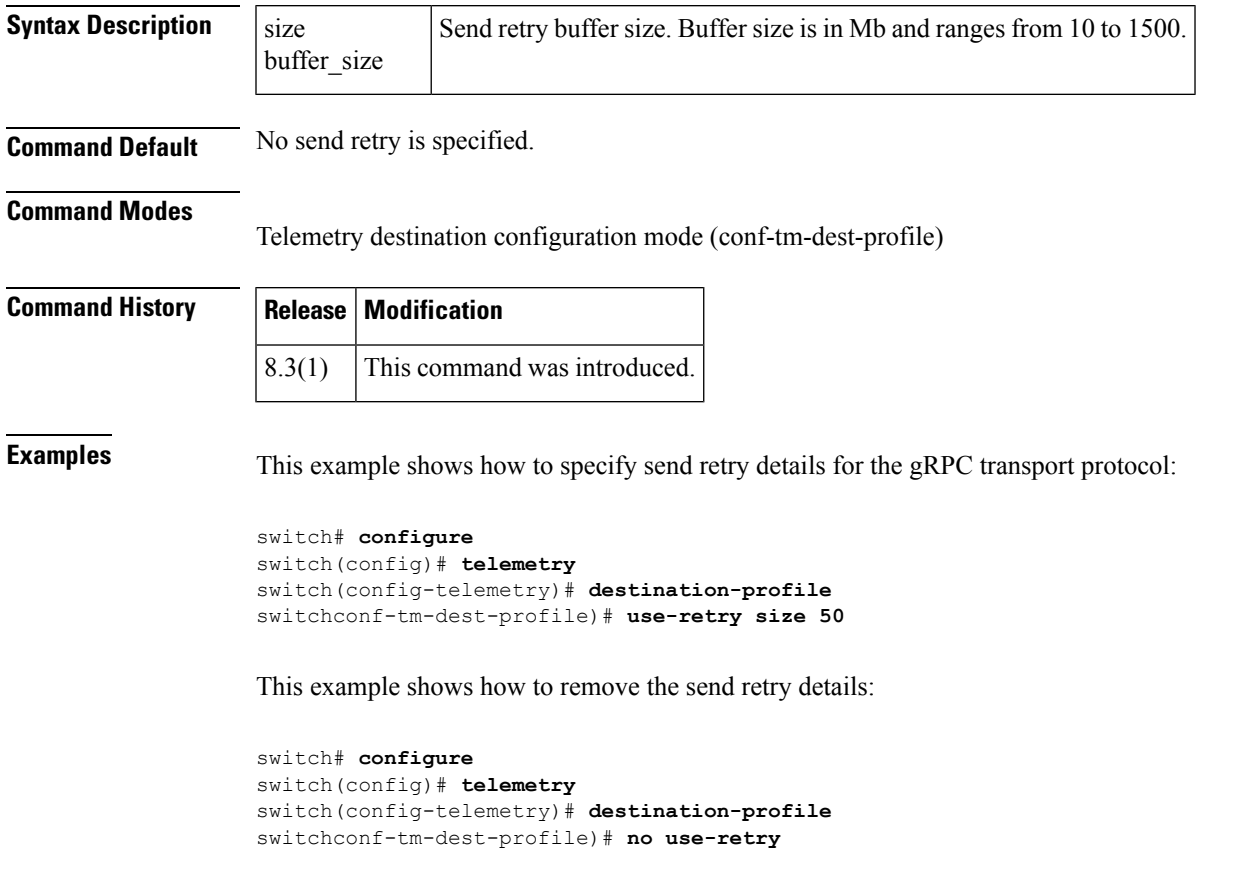

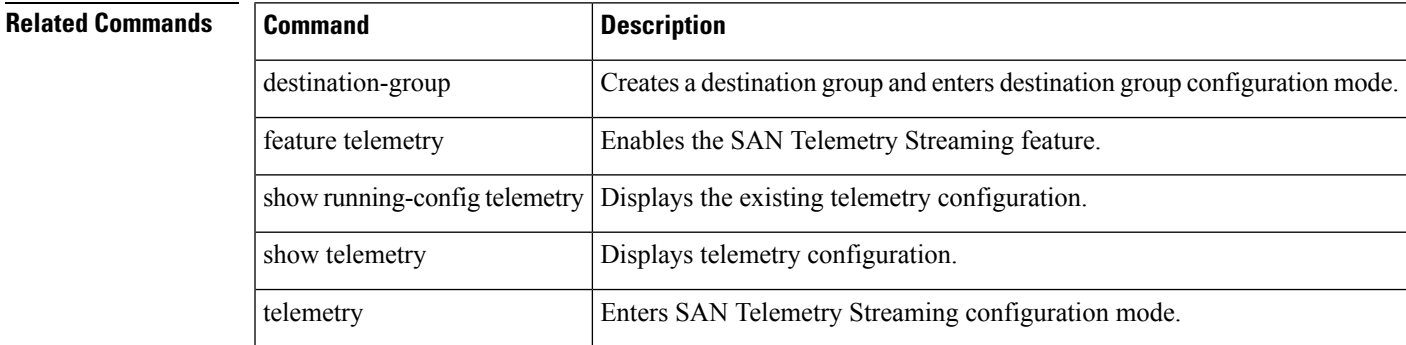

### <span id="page-5-0"></span>**user-certdn-match**

To set the certificate matching, use the user-certdn-match command. To disable this feature, use the no form of the command.

user-certdn-match attribute-name attribute-name search-filter string base-DN string nouser-certdn-match attribute-name attribute-name search-filter string base-DN string

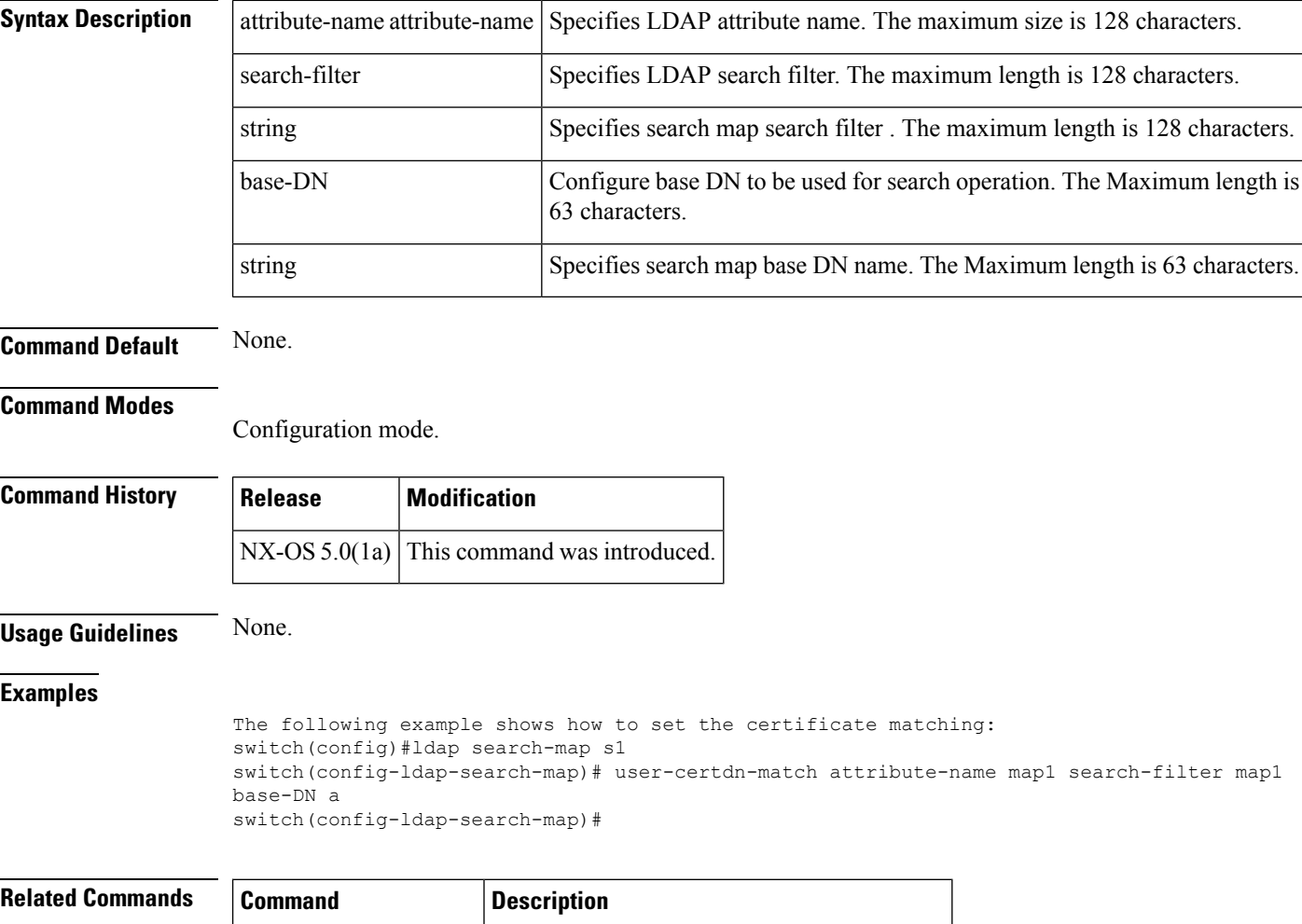

show Idap-server groups Displays the configured LDAP server groups.

#### <span id="page-6-0"></span>**username**

To define a user, use the username command in configuration mode. To undo the configuration or revert to factory defaults. Use the no form of the command

username name [expire date | Keypair export uri dsa | rsa [force] | generate dsa | rsa [force] | import bootflash:uri | volatile:uri dsa | rsa [force] iscsi | password [0 | 5 | 7] user-password [expire date] [role rolename] | priv-lvl privilege-level | role rolename | ssh-cert-dn distinguished-name dsa | rsa | sshkey key-content | file filename]

no username name [expire date | Keypair export bootflash:uri | volatile:uri dsa | rsa [force] | generate dsa | rsa [force] | import bootflash:uri | volatile:uri dsa | rsa [force] iscsi | password [0 | 5 | 7] user-password [expire date] [role rolename] | priv-lvl privilege-level | role rolename | ssh-cert-dn distinguished-name dsa | rsa | sshkey key-content | file filename]

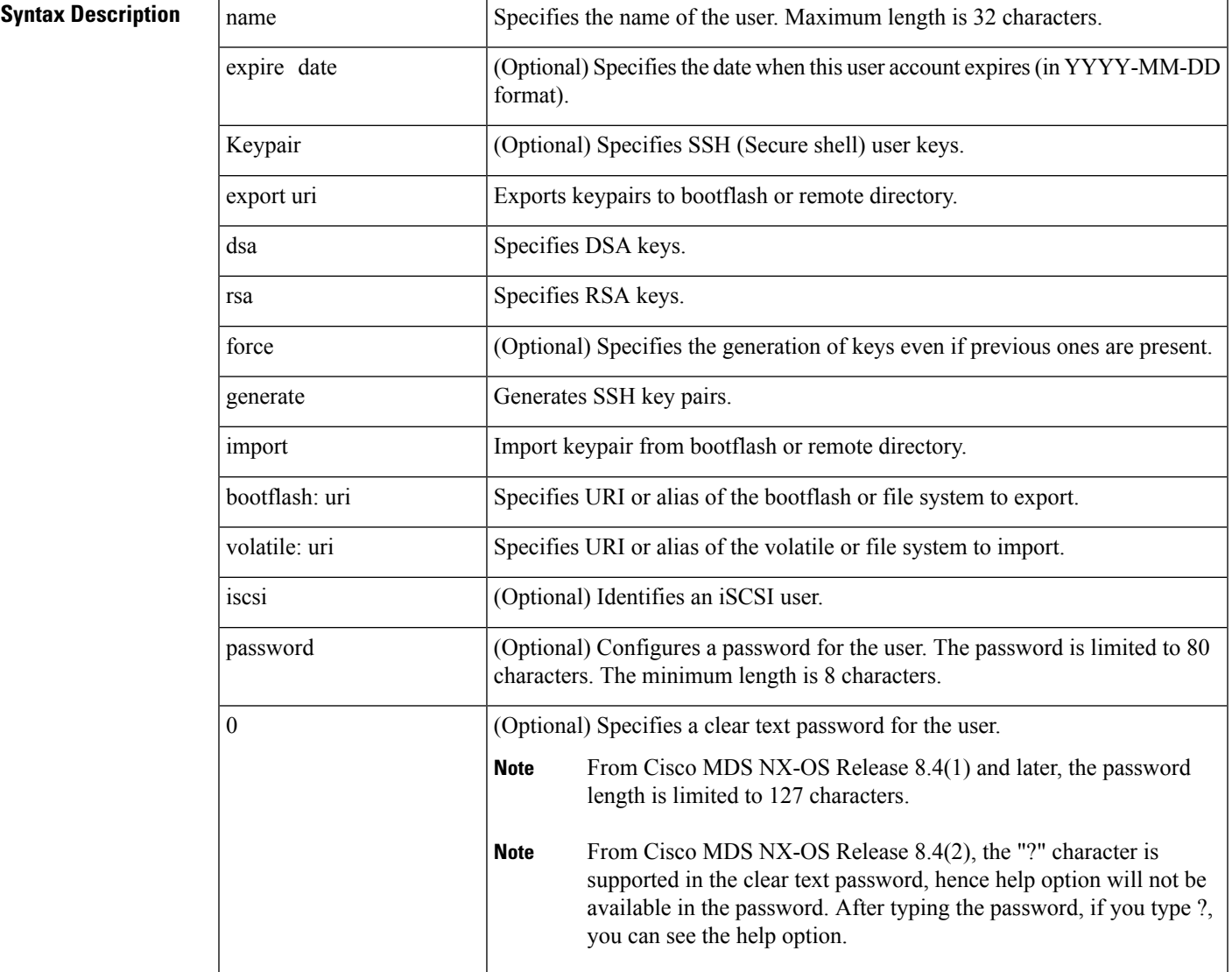

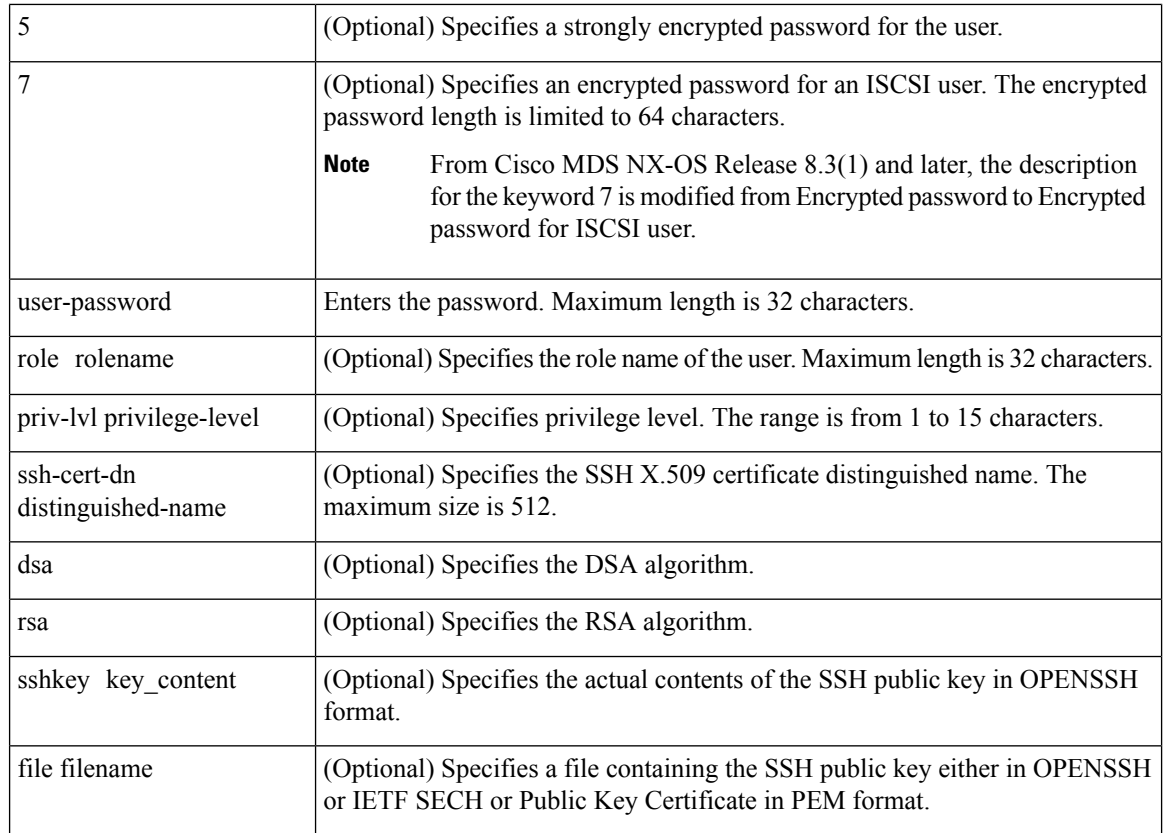

**Command Default** None.

#### **Command Modes**

Configuration mode.

#### $\overline{\text{Command History}}$

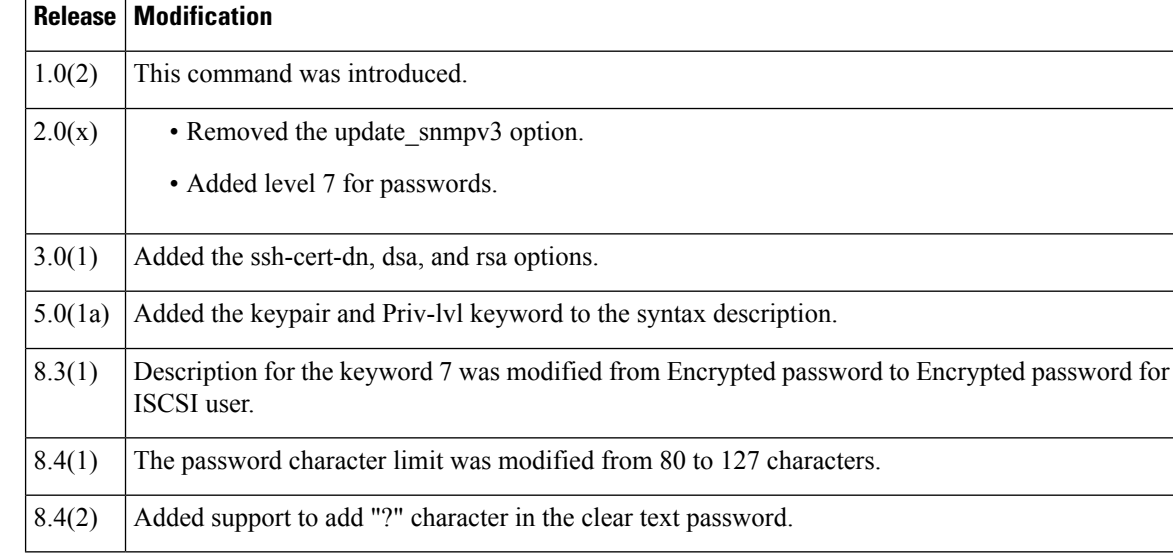

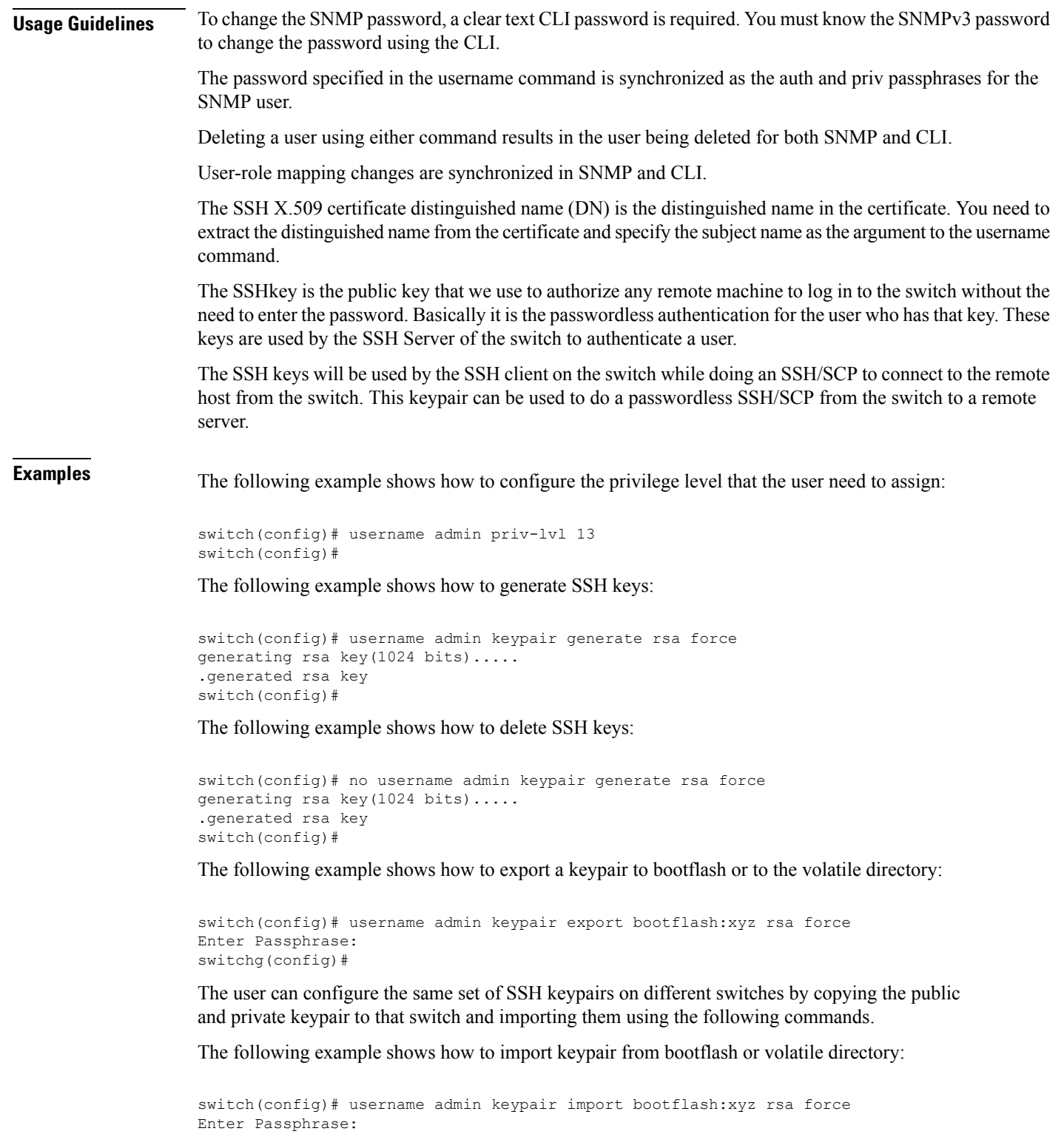

The following example shows how to define a user:

switchg(config)#

 $\mathbf I$ 

```
switch(config)# username knuckles password testpw role bodega
switch(config)# do show user-account
user:admin
        this user account has no expiry date
        roles:network-admin
user:knuckles
        this user account has no expiry date
        roles:bodega
```
The following example configures the name for a user to log in using iSCSI authentication:

#### switch(config)# **username iscsi**

The following example places you in the mode for the specified role (techdocs). The prompt indicates that you are now in the role configuration submode. This submode is now specific to the techdocs group.

```
switch(config)# username role name techdocs
switch(config-role)#
```
The following example deletes the role called techdocs:

switch(config)# **no username role name techdocs**

The following example assigns a description to the new role. The description is limited to one line and can contain spaces:

switch(config-role)# **description Entire Tech. Docs. group**

The following example resets the description for the Tech. Docs. group:

switch(config-role)# **no description**

The following example creates or updates the user account (usam) along with a password (abcd) that is set to expire on 2009-05-31:

```
switch(config)# username usam password abcd expire 2009-05-31
```
The following example creates or updates the user account (msam) along with a password (abcd) specified in clear text (indicated by 0):

switch(config)# **username msam password 0 abcd role network-operator**

The following example specifies an encrypted (specified by 5) password  $(!\omega^*$ asdsfsdfjh! $\omega$ df) for the user account (user1):

switch(config)# **username user1 password 5!@\*asdsfsdfjh!@df**

The following example adds the specified user (usam) to the network-admin role:

switch(config)# **username usam role network-admin**

The following example deletes the specified user (usam) from the vsan-admin role:

switch(config)# **no username usam role vsan-admin**

Ш

The following example shows how to define a distinguished name on a switch for SSH certificate authentication:

```
switch# config t
switch(config)# username knuckles ssh-cert-dn /CN=excal-1.cisco.com rsa
switch(config)# do show user-account
user:admin
       this user account has no expiry date
       roles:network-admin
user:knuckles
        this user account has no expiry date
        roles:network-operator
        ssh cert DN : /CN=excal-1.cisco.com; Algo: x509v3-sign-rsa
```
The following example specifies the SSH X.509 certificate distinguished name and DSA algorithm for an existing user account (usam):

switch(config)# **username usam ssh-cert-dn usam-dn dsa**

The following example specifies the SSH X.509 certificate distinguished name and RSA algorithm for an existing user account:

switch(config)# **username user1 ssh-cert-dn user1-dn rsa**

The following example deletes the SSH X.509 certificate distinguished name for the user account:

switch(config)# **no username admin ssh-cert-dnadmin-dn dsa**

The following example identifies the contents of the SSH key for the specified user (usam):

switch(config)# **username usam sshkey fsafsd2344234234ffgsdfg**

The following example deletes the SSH key content identification for the user (usam):

switch(config)# **no username usam sshkey fsafsd2344234234ffgsdfgffsdfsfsfssf**

The following example updates the SNMPv3 password for the specified user (joe). The local CLI password and the SNMP password are updated. If user Joe does not exist, the command fails:

switch(config)# **username joe password wxyz6789 update-snmpv3 abcd1234**

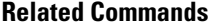

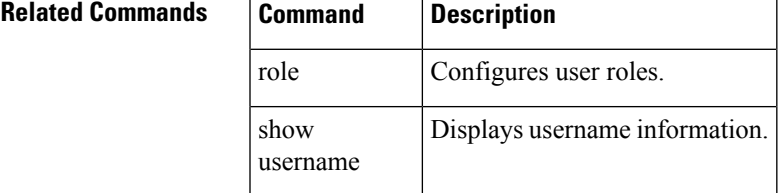

## <span id="page-11-0"></span>**username (iSCSI initiator configuration and iSLB initiator configuration)**

To assign a username for iSCSI login authentication, use the username command in iSCSI initiator configuration submode. To assign a username for iSLB login authentication, use the username command in iSLB initiator configuration submode. To disable this feature, use the no form of the command.

username username no username username

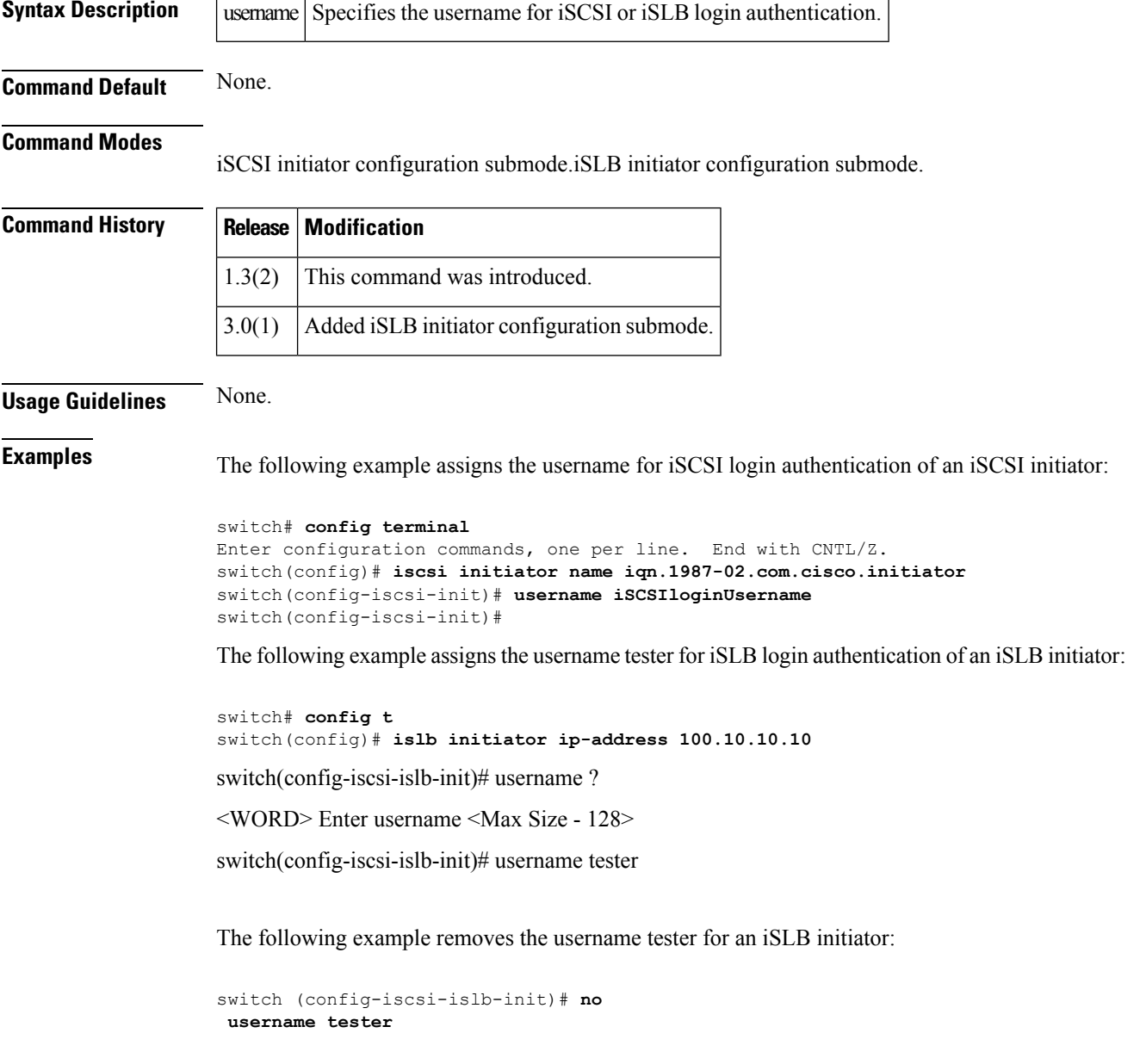

 $\mathbf I$ 

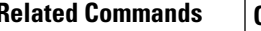

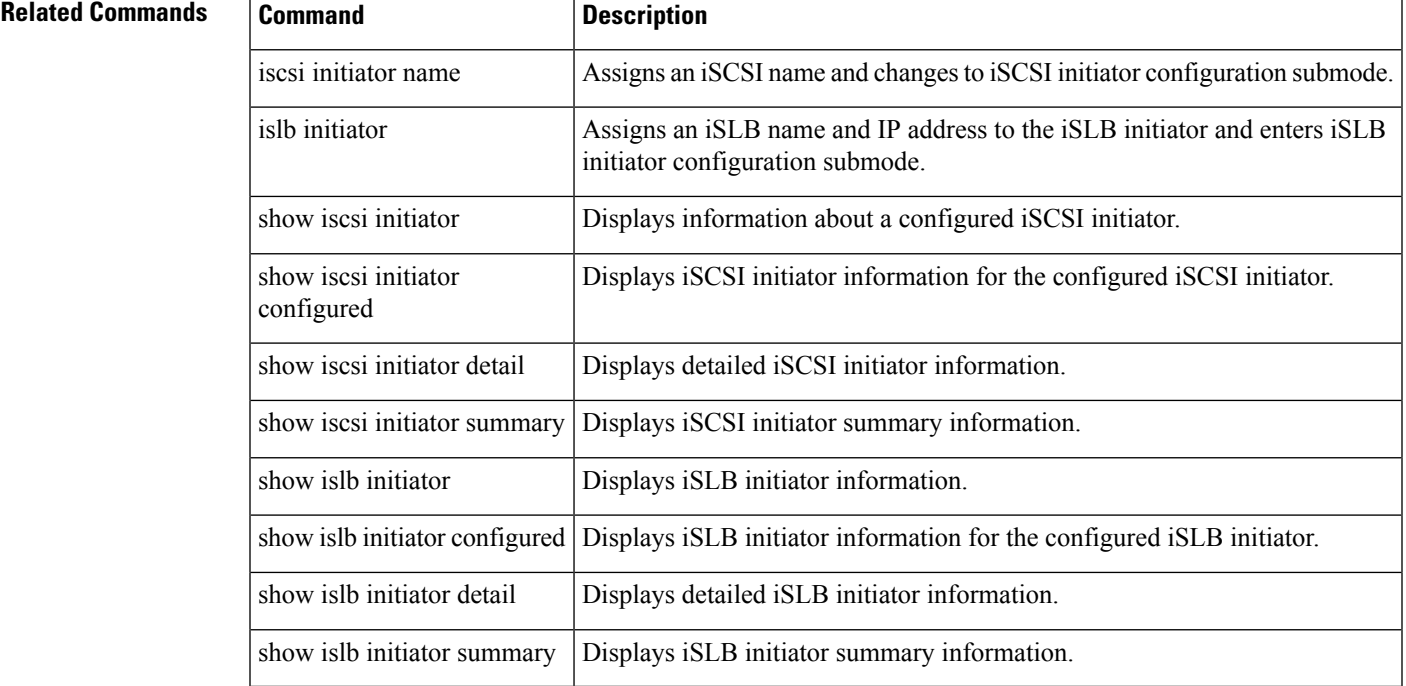

# <span id="page-13-0"></span>**userprofile**

To set the userprifile, use the userprofile command. To disable this feature, use the no form of the command.

userprofile attribute-name attribute-name search-filter string base-DN string no userprofile attribute-name attribute-name search-filter string base-DN string

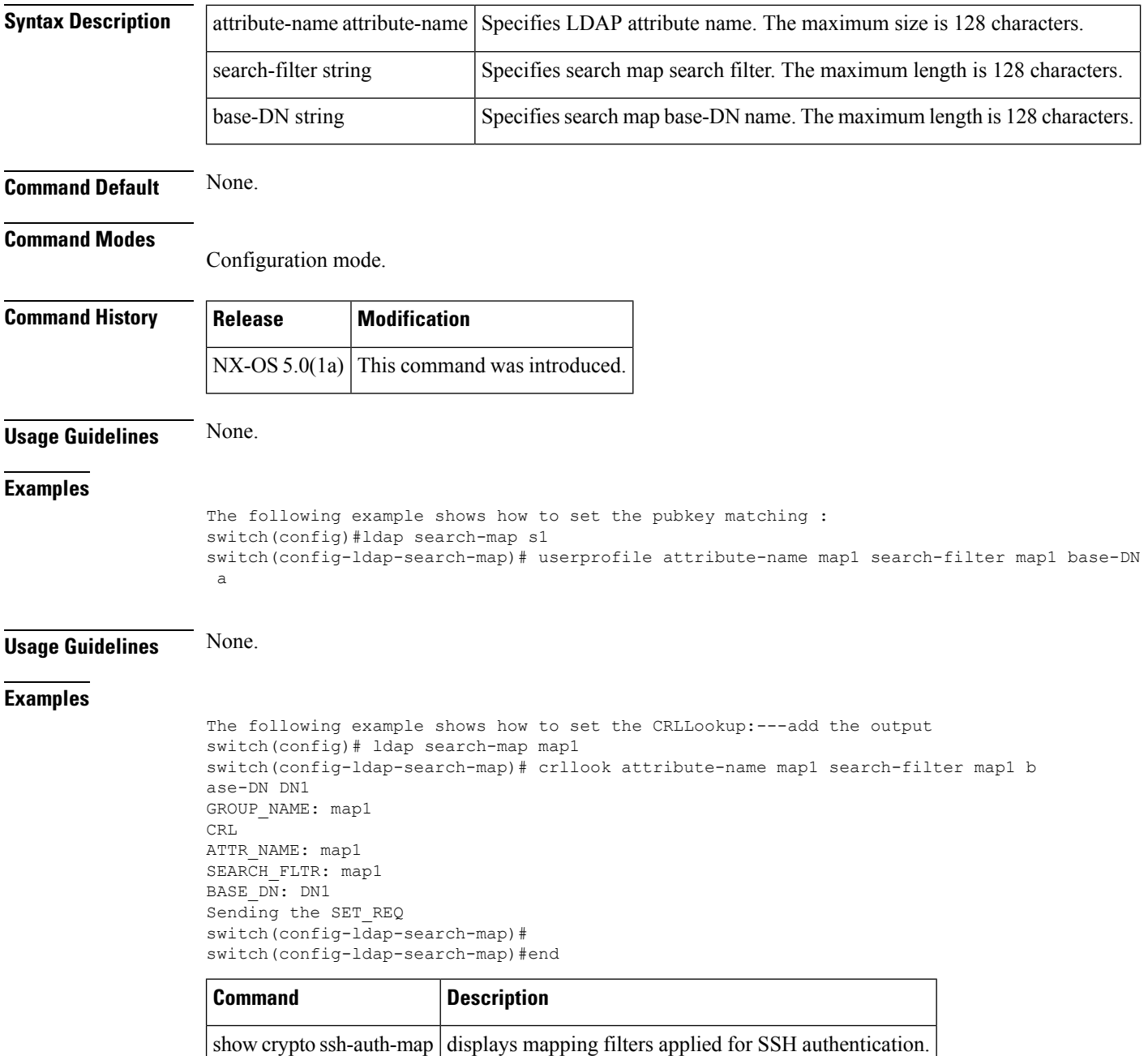

### <span id="page-14-0"></span>**user-pubkey-match**

To set the user-pubkey matching, use the user-pubkey-match command. To disable this feature, use the no form of the command.

user-pubkey-match attribute-name attribute-name search-filter string base-DN string nouser-pubkey-match attribute-name attribute-name search-filter string base-DN string

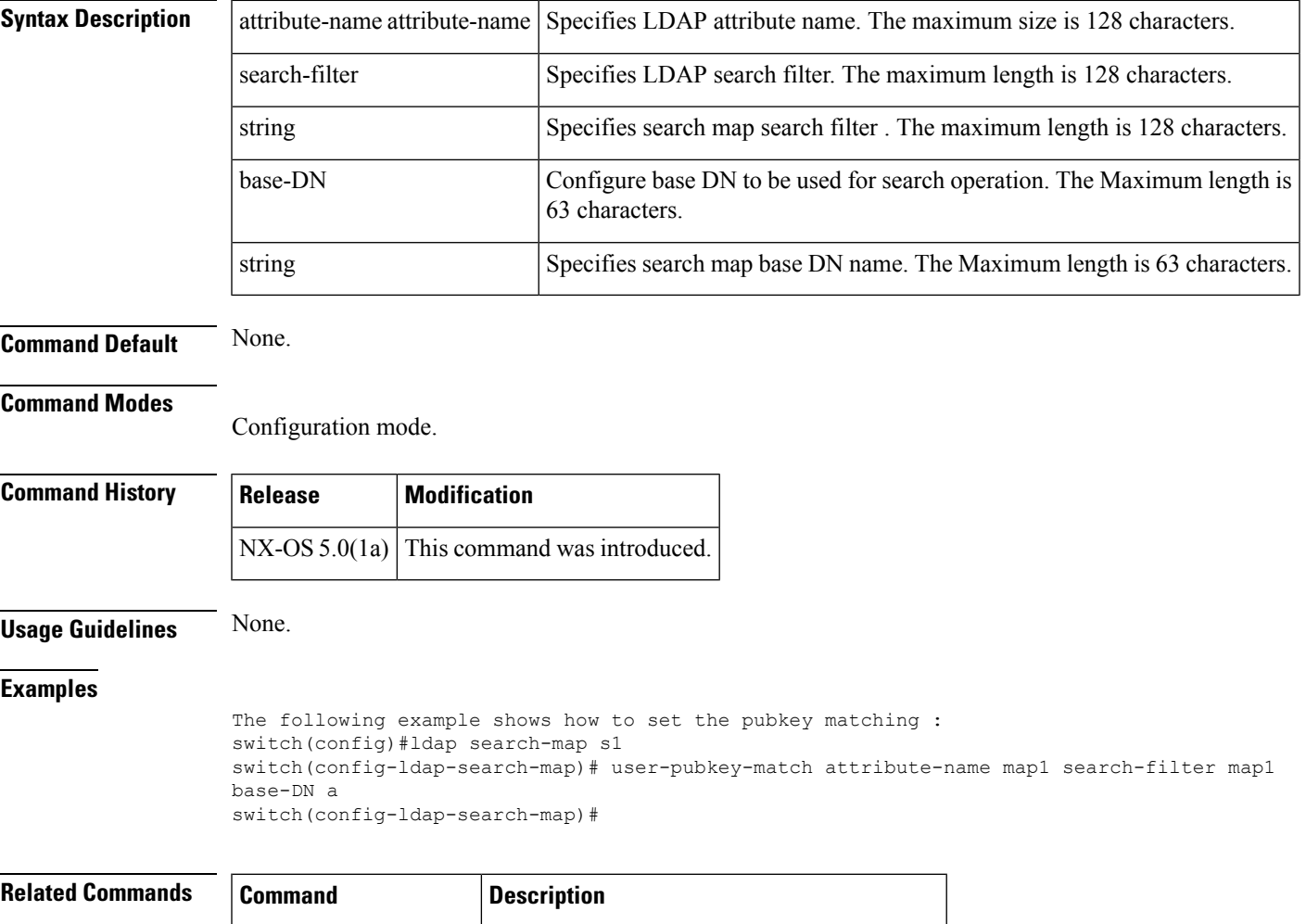

show Idap-server groups Displays the configured LDAP server groups.

### <span id="page-15-0"></span>**user-switch-bind**

To set the user-switch-bind, use the user-switch-bind command. To disable this feature, use the no form of the command.

user-switch-bind attribute-name attribute-name search-filter string base-DN string nouser-switch-bind attribute-name attribute-name search-filter string base-DN string

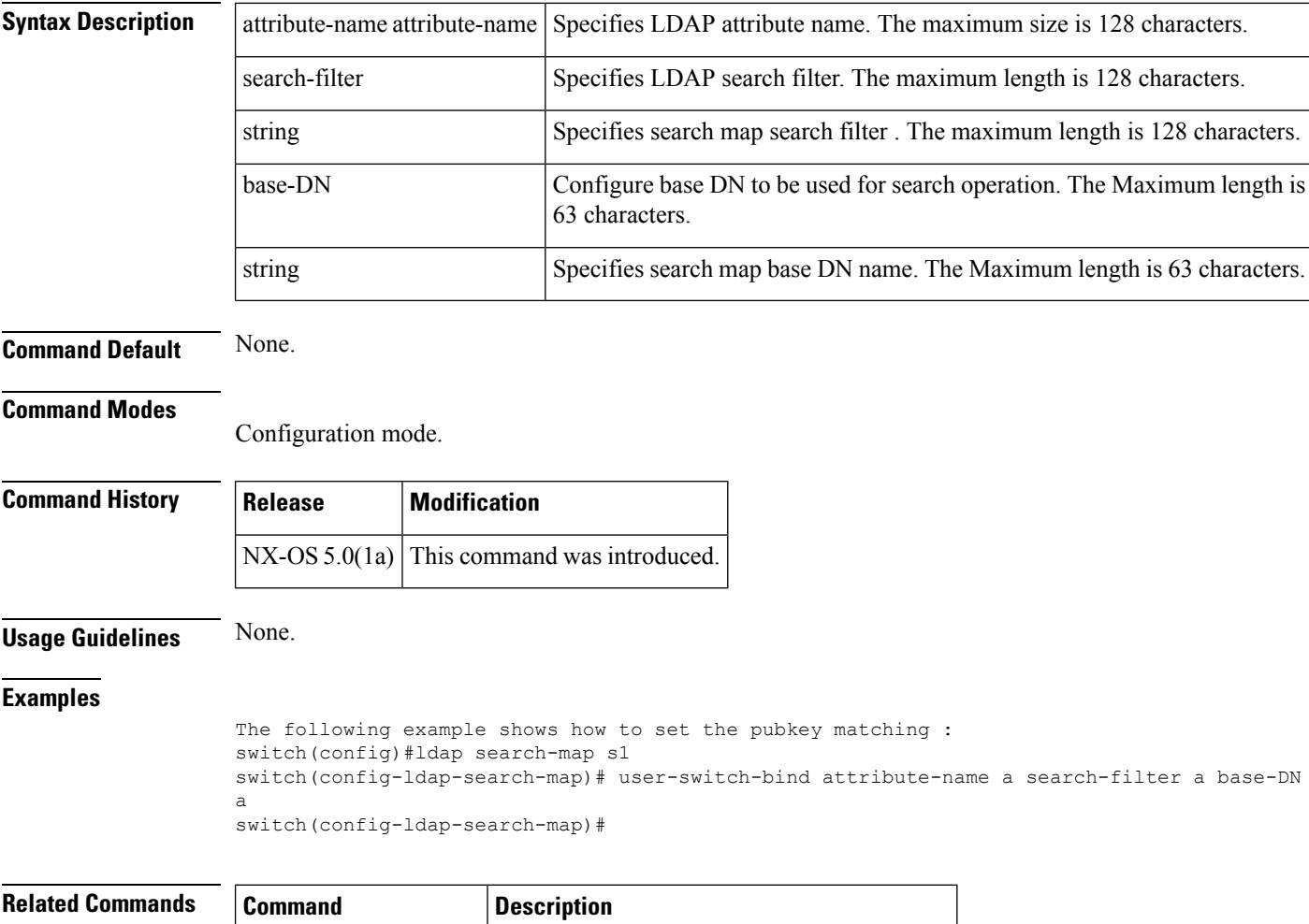

show Idap-server groups Displays the configured LDAP server groups.